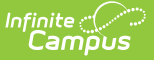

### **Nevada Calendar**

Last Modified on 03/11/2024 8:46 am

Tool Search: Calendar

Nevada [Calendar](http://kb.infinitecampus.com/#nevada-calendar-tools) Tools | [Calendar](http://kb.infinitecampus.com/#calendar) | Grade [Levels](http://kb.infinitecampus.com/#grade-levels) | Schedule [Structur](http://kb.infinitecampus.com/#schedule-structure)[e](http://kb.infinitecampus.com/#school-month) | [Periods](http://kb.infinitecampus.com/#periods) | [Days](http://kb.infinitecampus.com/#days) | School Month

# **Nevada Calendar Tools**

Within Calendar, there are nine tools: [Calendar](http://kb.infinitecampus.com/help/calendar-information) Details, Grade [Levels,](http://kb.infinitecampus.com/help/grade-levels) Schedule [Structure](http://kb.infinitecampus.com/help/schedule-structure), [Terms](http://kb.infinitecampus.com/help/terms), [Periods](http://kb.infinitecampus.com/help/period-setup-doc), [Days](http://kb.infinitecampus.com/help/days), [Overrides](http://kb.infinitecampus.com/help/calendar-override-setup), School [Months](http://kb.infinitecampus.com/help/school-months), and [Calendar](http://kb.infinitecampus.com/help/calendar-gpa) GPA. These tools and fields are described below. For all other inquires, please see the appropriate article linked above.

# **Calendar**

The Calendar tool stores basic information about the calendar, including many fields which impact how the calendar is included within state reports and accountability calculations. Fields that are specific to the state of Nevada are defined below. Specific information to help clarify how certain fields affect reporting are also found below. Please see the [Calendar](http://kb.infinitecampus.com/help/calendar-information) Details article for all other inquiries.

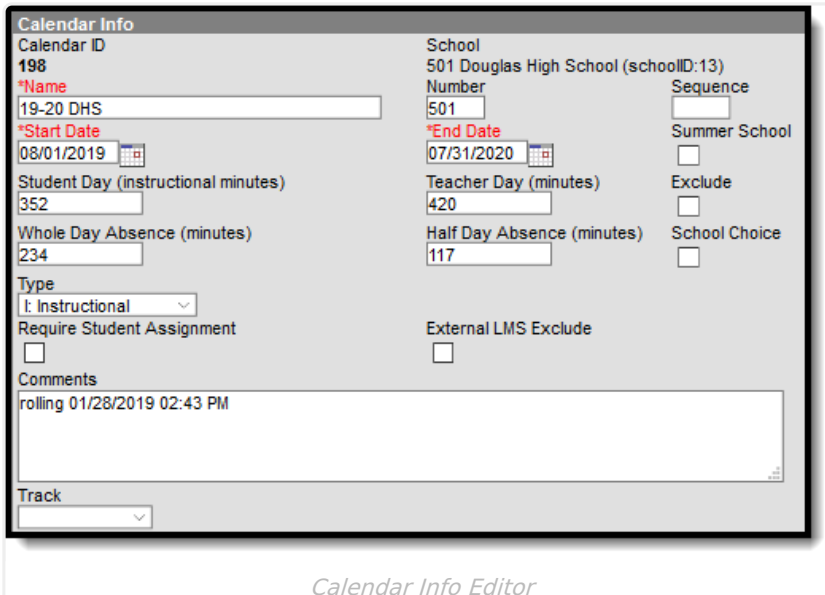

### **Type**

The type of calendar (i.e., Instructional, Summer School, Alternative, etc). This field impacts when/how the calendar is pulled into various state and local reports as well as how it is included in Accountability calculations.

▶ Click here to expand...

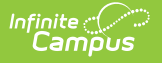

#### **Track**

Tracks are used at the discretion of districts and are not necessary for state reporting.

### **Grade Levels**

The Grade Levels tool lists the grades that attend the selected school. Only students in the listed grades can be enrolled into that calendar. Fields that are specific to the state of Nevada are defined below. Please see the Grade [Levels](http://kb.infinitecampus.com/help/grade-levels) article for all other inquiries.

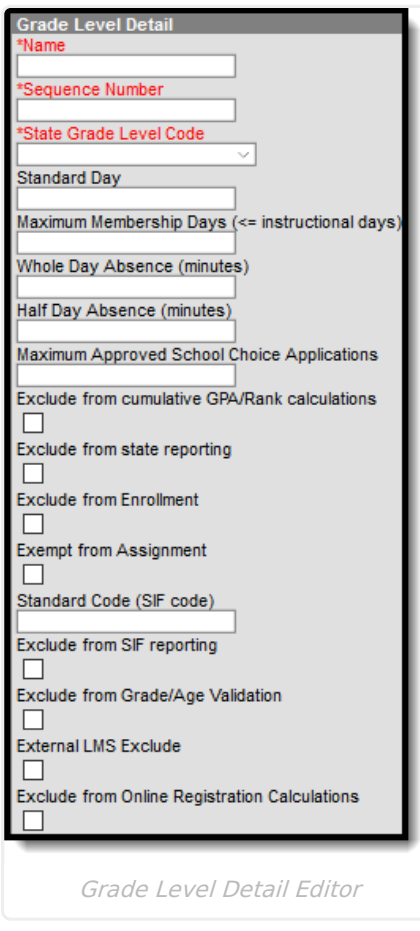

#### **State Grade Level Code**

The Grade Level Code indicates the current grade level of the student.

Be sure that grade levels are properly mapped to the proper state codes.

▶ Click here to expand...

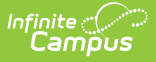

### **Schedule Structure**

Schedule Structures provide a means of allowing different groups of students (by grade level, by different terms, by different day layout) to have a unique layout for their learning day.

Do **NOT** create multiple Schedule Structures within a calendar. Instead, create multiple, unique calendars for each Schedule Structure.

Click here to expand...

# **Periods**

The Periods tool lists the names and the times of the periods meeting throughout a school day. The editor displays the period information based on the school selected in the Campus toolbar.

Click here to expand...

# **Days**

The Days tool provides a calendar type of view for all of the days in the school calendar, determined by the year, school and calendar selected in the Campus toolbar. The Days tool also displays which Period Schedules are assigned to a particular day, if any special events are assigned to a day, or if a particular day is not recording attendance, is not an instruction day, or is not a school day. Please see the [Days](http://kb.infinitecampus.com/help/days) article for more information.

Before using any of the tools on the Days tab, verify the following has been done for the selected calendar:

- [Calendar](http://kb.infinitecampus.com/help/calendar-information) dates are correct.
- [Term](http://kb.infinitecampus.com/help/terms) dates are correct.
- [Periods](http://kb.infinitecampus.com/help/period-setup-doc) and Period Schedules are established.

#### **Day Events**

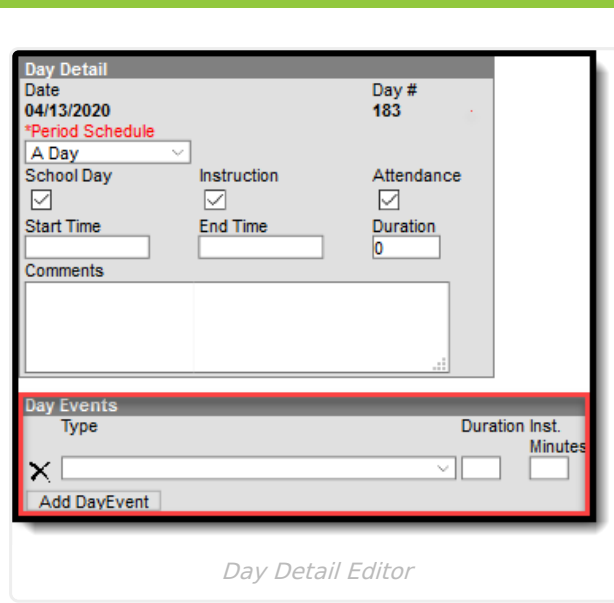

#### **Day Events Type**

Day Events indicate a special event(s) for the school day. The Day Event **Type** field indicates the reason for the event. Types of days are created in the [Attribute/Dictionary](http://kb.infinitecampus.com/help/attribute-dictionary).

▶ Click here to expand...

∴∕ infinite<br>Campus

# **School Month**

School months break down the months within the school year into segments of time, most often used for state reporting. School Months can be created in one school calendar and copied to other school calendars using the [Calendar](http://kb.infinitecampus.com/help/calendar-wizard-a) Wizard. School Months are only necessary if the district wishes to run the NV01 Monthly Enrollment and [Attendance](http://kb.infinitecampus.com/help/nv01-monthly-enrollment-and-attendance-report-nevada) Report.

▶ Click here to expand...